Dear Parents,

Due to the unprecedented circumstances surrounding the Corona Virus, we have set up an online classroom service using Google Classrooms. This will enable you to link directly with your child's class teacher regarding the work sent home in the packs or any other query you may have. It will also enable us as teachers to set tasks and online learning assignments to ensure your child can continue to learn and thrive in these difficult times.

Follow these simple instructions to join your child to their respective class.

- 1.) Search google home page for C2K login. Click on My School login. Type in your child's login.
- 2.) Once logged into your child's C2K homepage click on 'view all apps'.

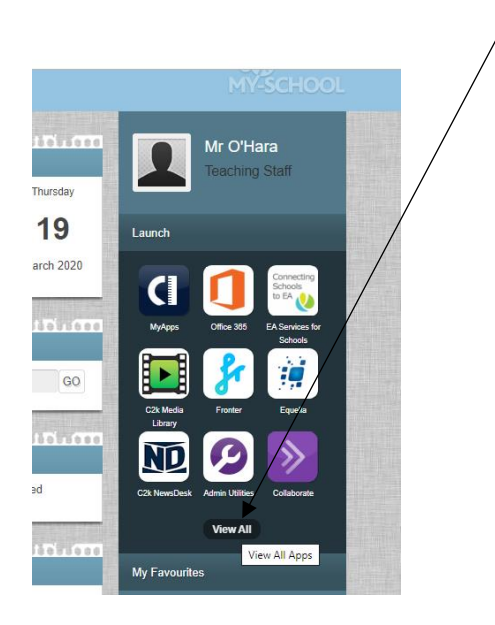

3.) Search for and click on 'G-Suite' for Education.

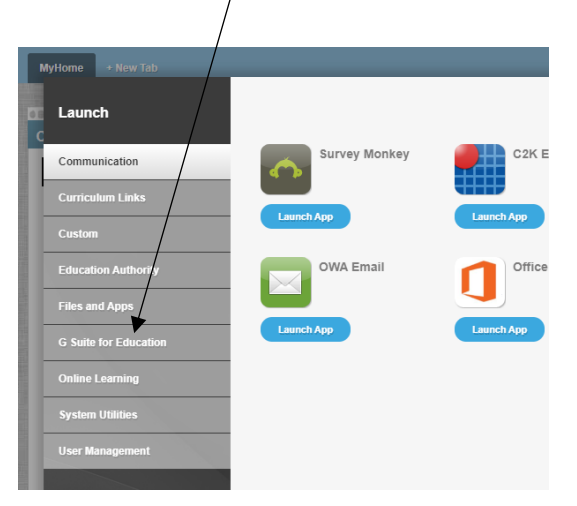

- 4.) Once complete click into 'Google Classroom'.
- 5.) You will see a screen with an add sign. Click on this and click on join class.

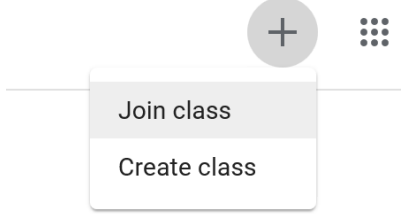

6.) Once there you will be asked to type in the code for your class.

Codes for each class are as follows:

**Primary 2/3: 5rme4oi**

**Primary 4/5: ojhr5bw**

## **Primary 6/7: bgzlpv5**

Hopefully these Instructions will make the process quick and easy.

Thank-You

Conor O'Hara

ICT Co-Ordinator

St. Patrick's P.S Gortin